# High **PRO**TEG

### **HPT-3.6-PL-TSG**

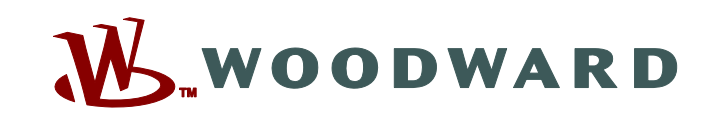

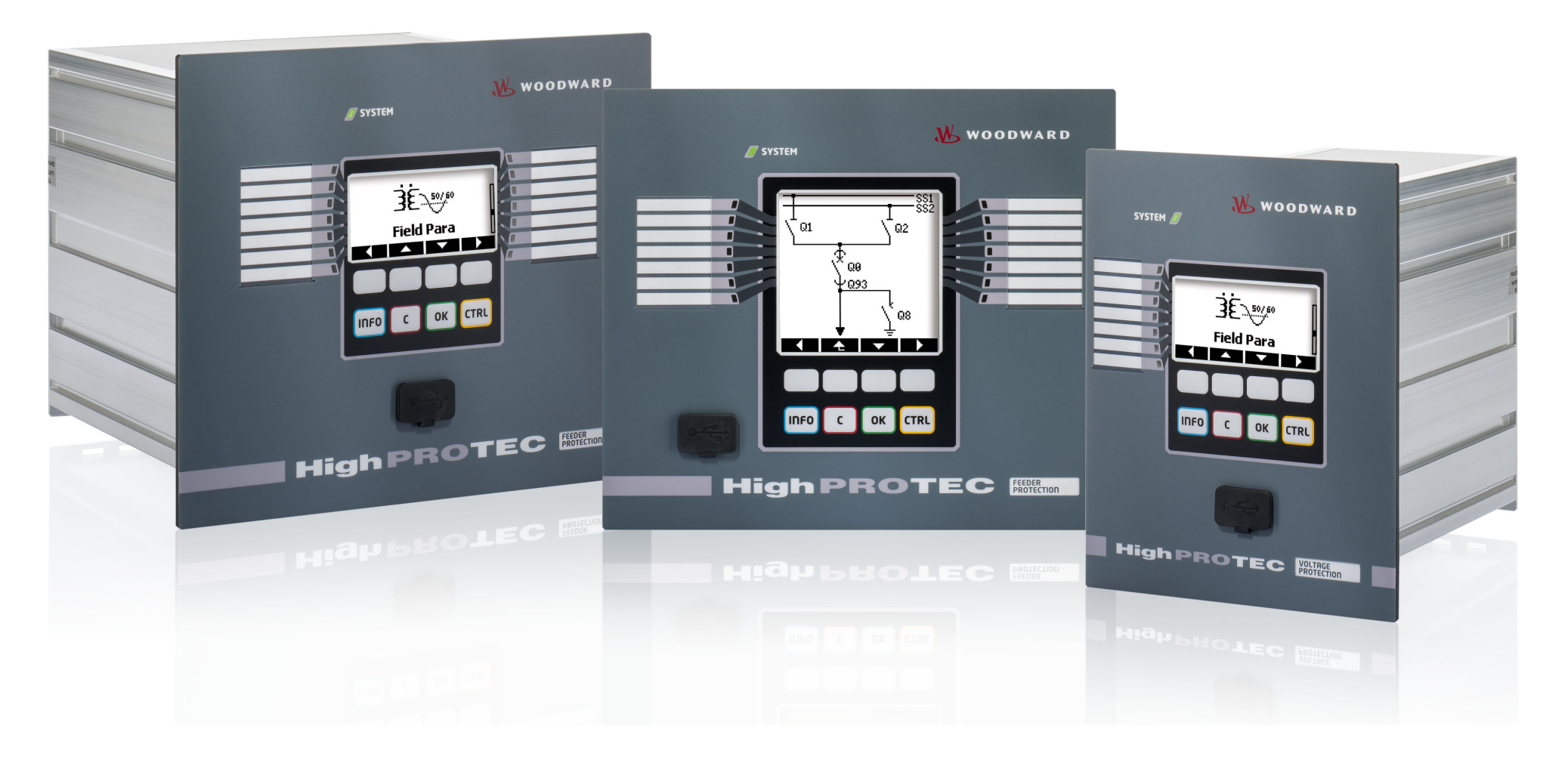

# **TS-HPT-2**

**Wersja: 3.6 Tłumaczenie oryginału ‧ Polski**

**Instrukcja rozwiazywania problemów z HighPROTEC**

**Revision: - (Build 41404) ‧ © 2019**

Tłumaczenie oryginalnej instrukcji obsługi

Woodward Kempen GmbH

Krefelder Weg 47 ∙ D–47906 Kempen (Germany)

Postfach 10 07 55 (P.O.Box) ∙ D–47884 Kempen (Germany)

Telefon: +49 (0) 21 52 145 1

© 2019 Woodward Kempen GmbH

# Spis treści

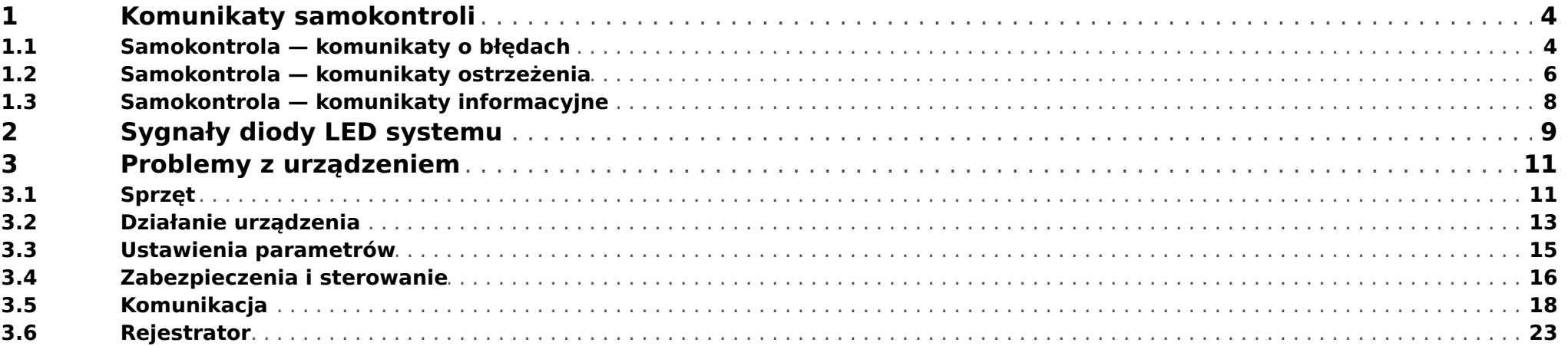

# <span id="page-3-0"></span>**1 Komunikaty samokontroli**

Urządzenie zabezpieczające kontroluje swoją zwykłą pracę, wykonując podczas pracy różne testy samokontroli.

Po wykryciu poważnej usterki zaczyna migać dioda LED systemu, na przemian w kolorze czerwonym i zielonym. Problem zostaje zarejestrowany w pamięci wewnętrznej.

Należy sprawdzać komunikaty samokontroli w obszarze [Wskazania / Samokontrola / Komunikaty].

Dodatkowo następujące komunikaty są związane bezpośrednio z zabezpieczeniami IT:

```
SE 37 ╚═▷ ⇱1, SW 6 ╚═▷ ⇱1, SW 7 ╚═▷ ⇱1, SW 8 ╚═▷ ⇱1, SI 4 ╚═▷ ⇱1, SI 5 ╚═▷ ⇱1, SI 7 ╚═▷ ⇱1, SI 9 ╚═▷ ⇱1, SI 10 ╚═▷ ⇱1.
```
Takie komunikaty związane z zabezpieczeniami można także wyświetlić, korzystając ze ścieżki menu [Wskazania / Bezpieczeństwo / Dziennik bezpieczeństwa].

### **1.1 Samokontrola — komunikaty o błędach**

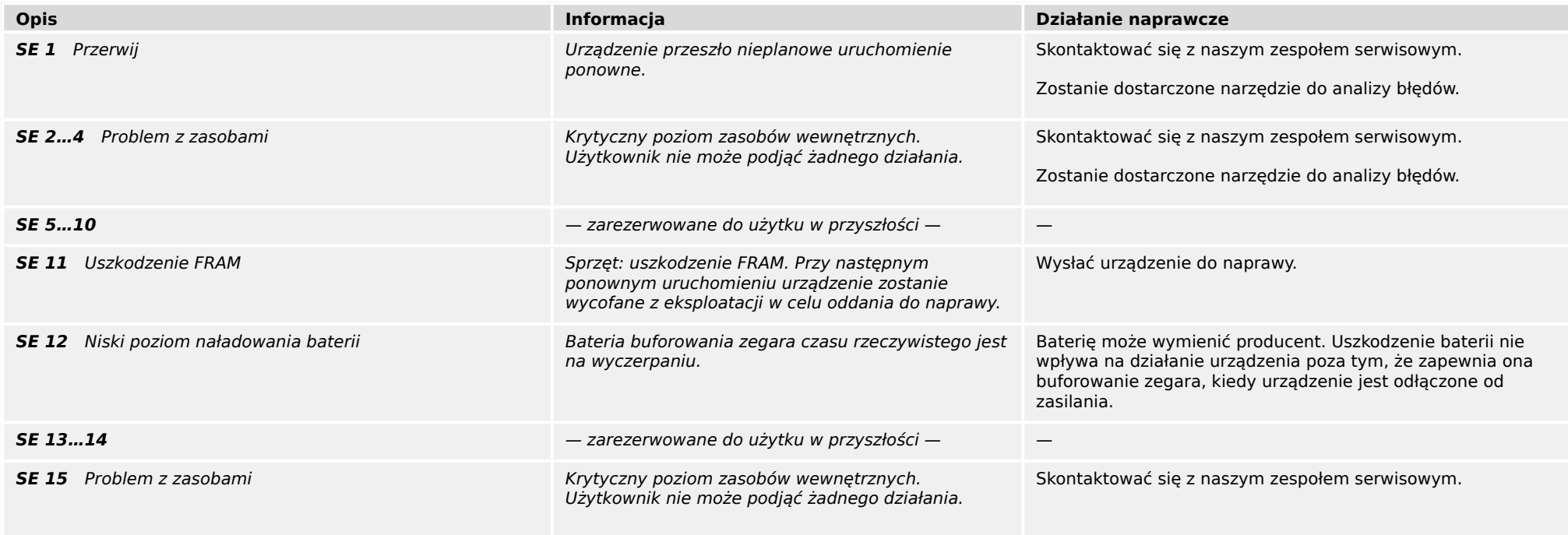

#### 1 Komunikaty samokontroli

1.1 Samokontrola — komunikaty o błędach

<span id="page-4-0"></span>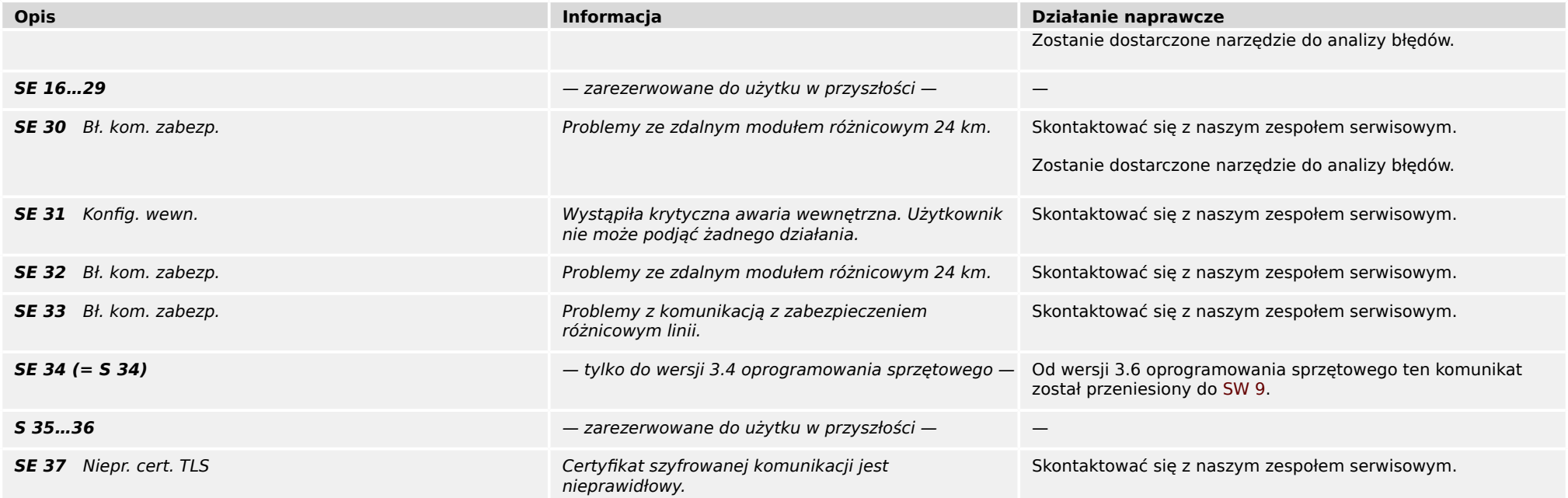

# <span id="page-5-0"></span>**1.2 Samokontrola — komunikaty ostrzeżenia**

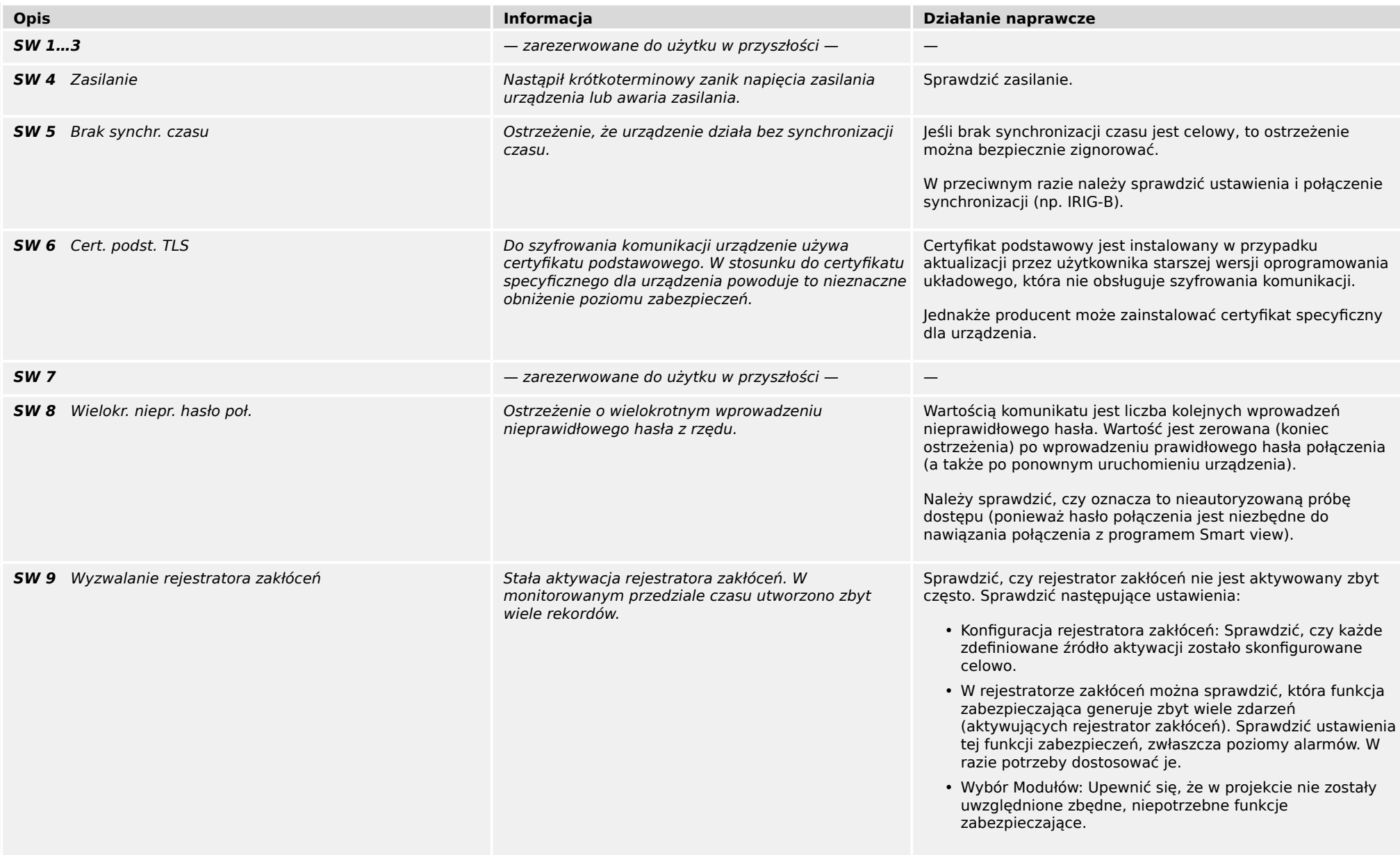

#### 1 Komunikaty samokontroli

1.2 Samokontrola — komunikaty ostrzeżenia

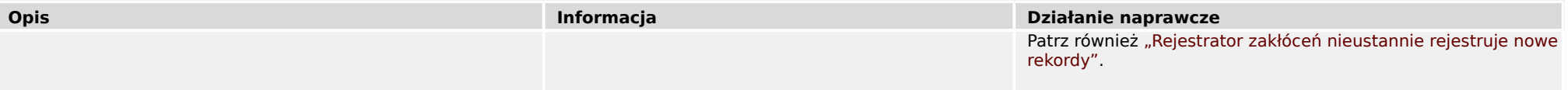

# <span id="page-7-0"></span>**1.3 Samokontrola — komunikaty informacyjne**

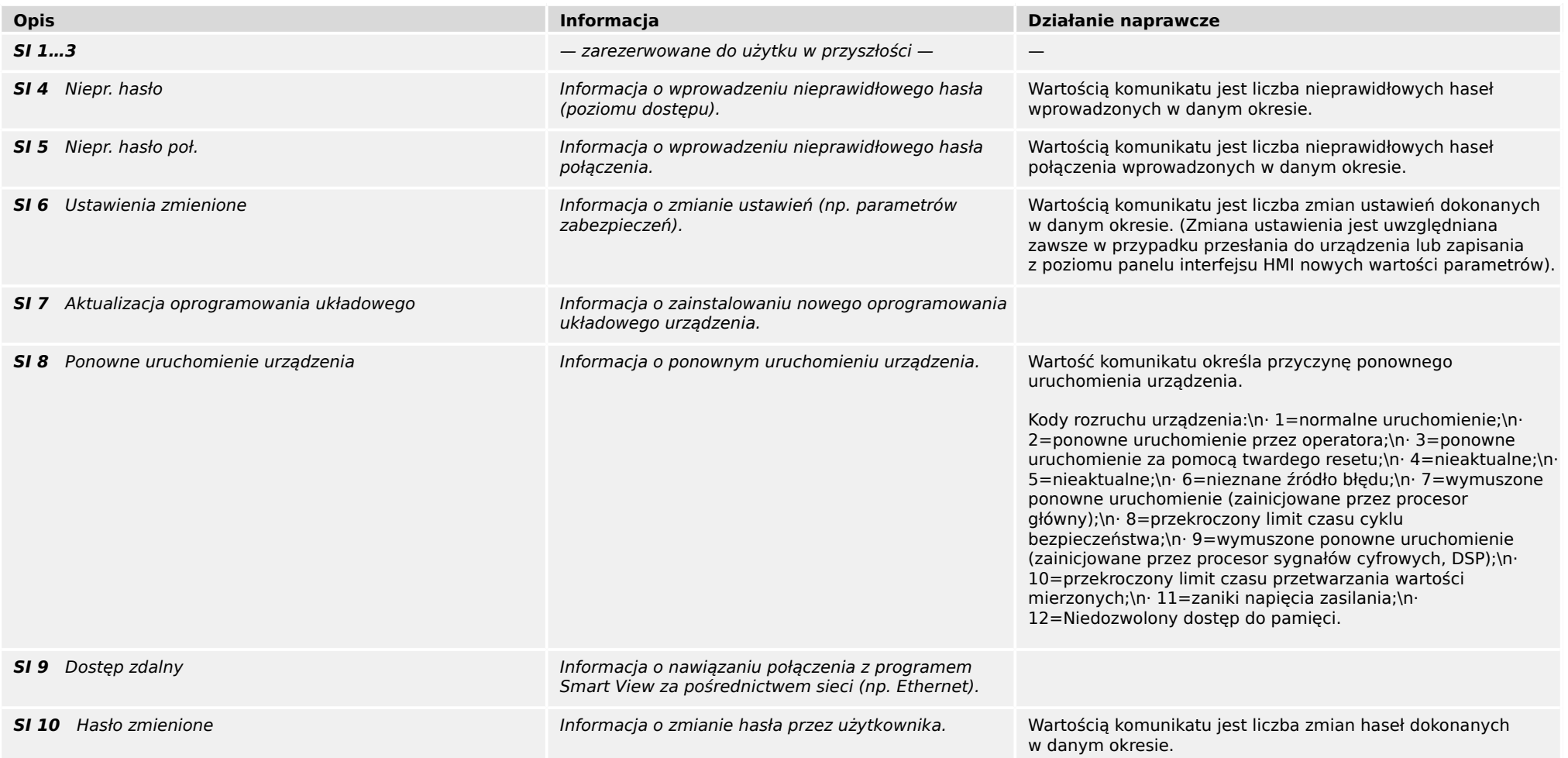

# <span id="page-8-0"></span>**2 Sygnały diody LED systemu**

### **Wył. (nie świeci)**

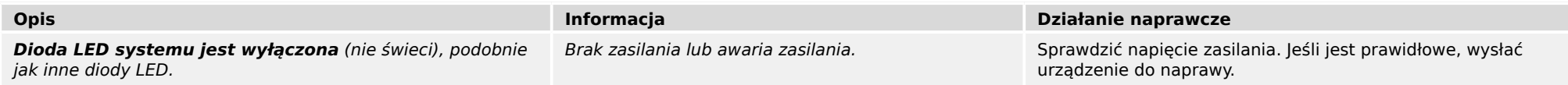

### **Stan nieokreślony, nie miga**

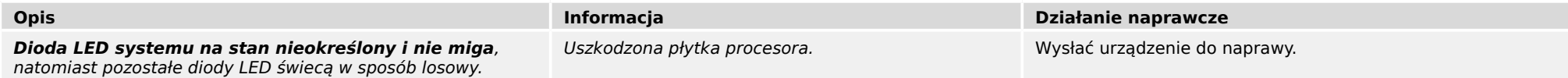

### **Miga na czerwono**

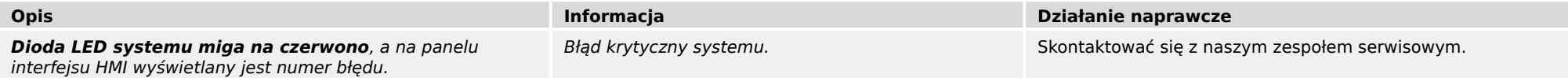

### **Świeci na czerwono**

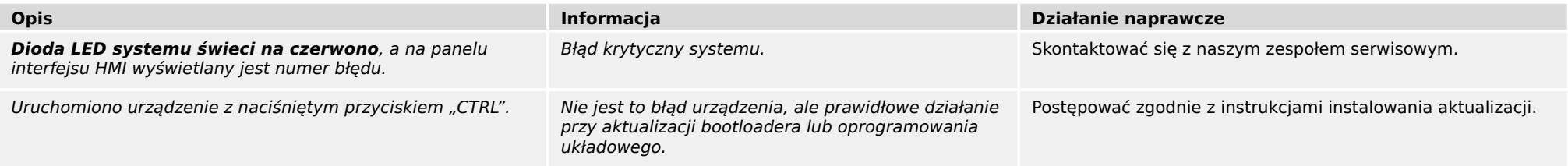

#### **Miga na zielono**

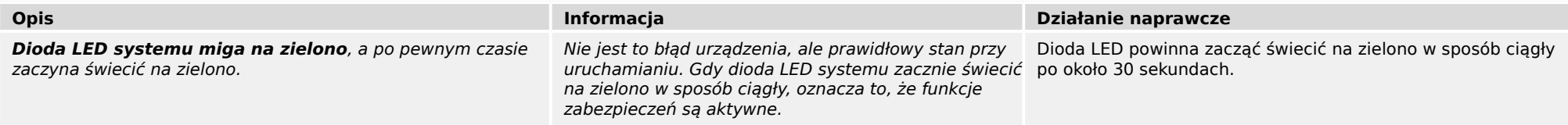

### **Miga na czerwono/zielono**

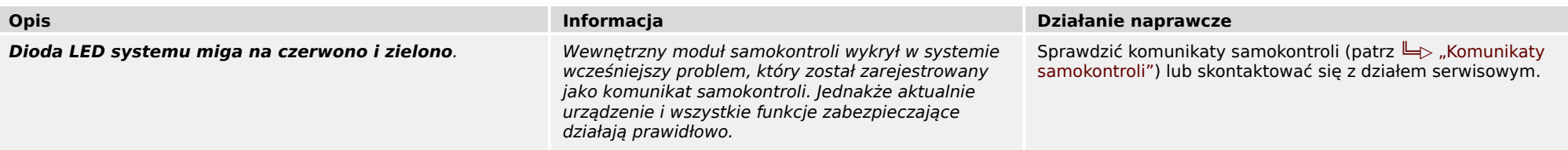

### **Świeci na zielono**

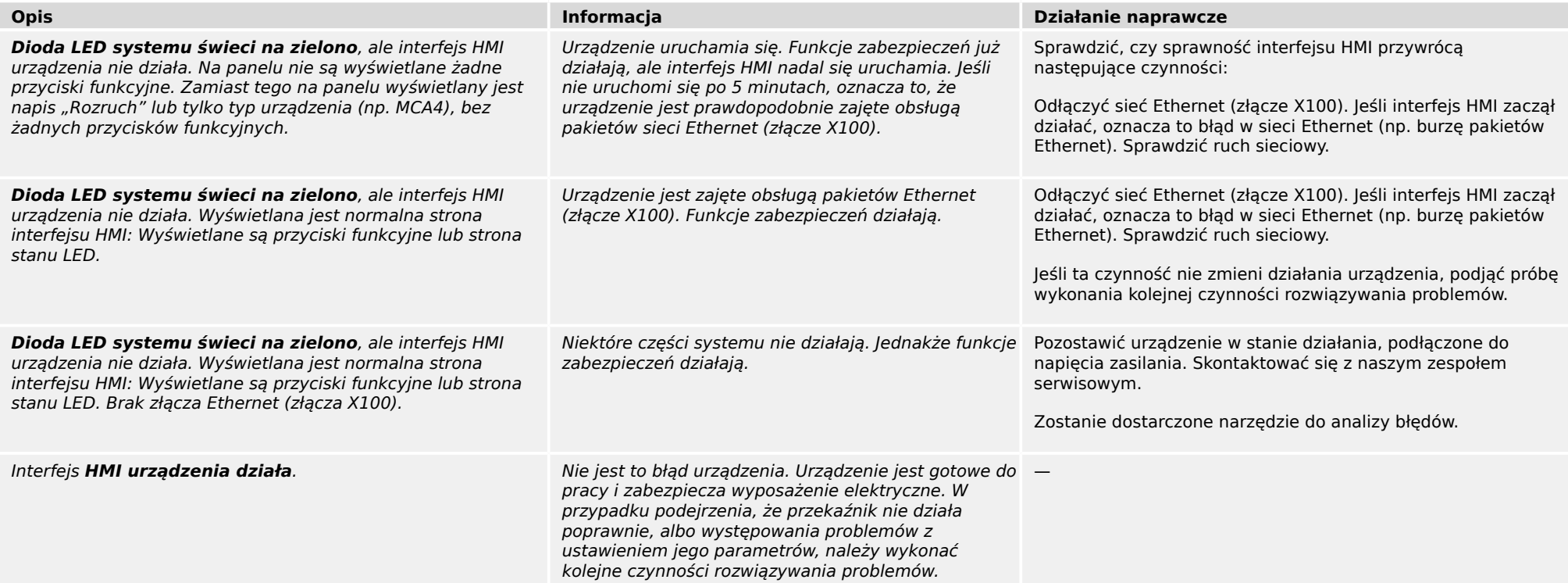

# <span id="page-10-0"></span>**3.1 Sprzęt**

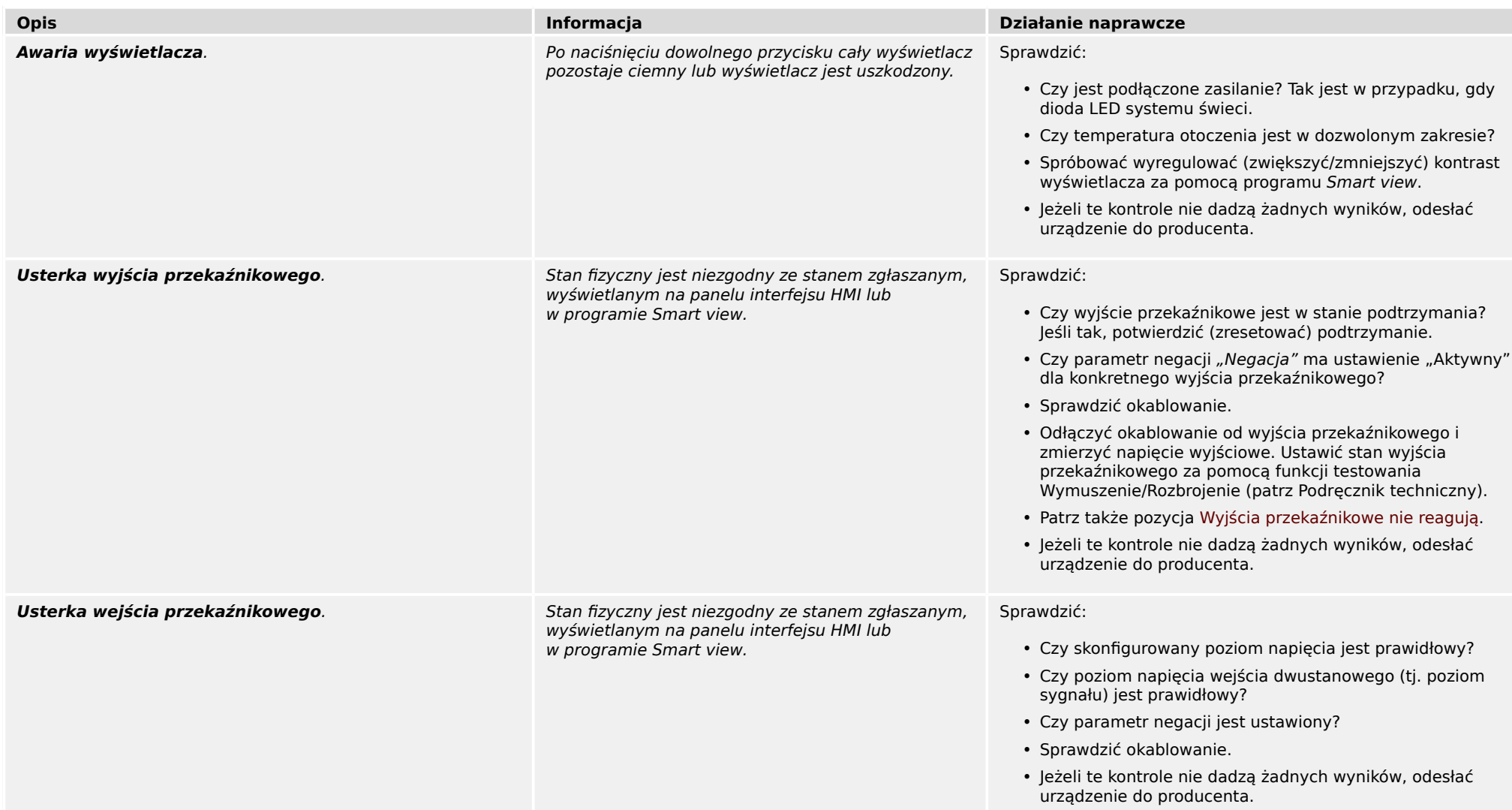

<span id="page-11-0"></span>3.1 Sprzęt

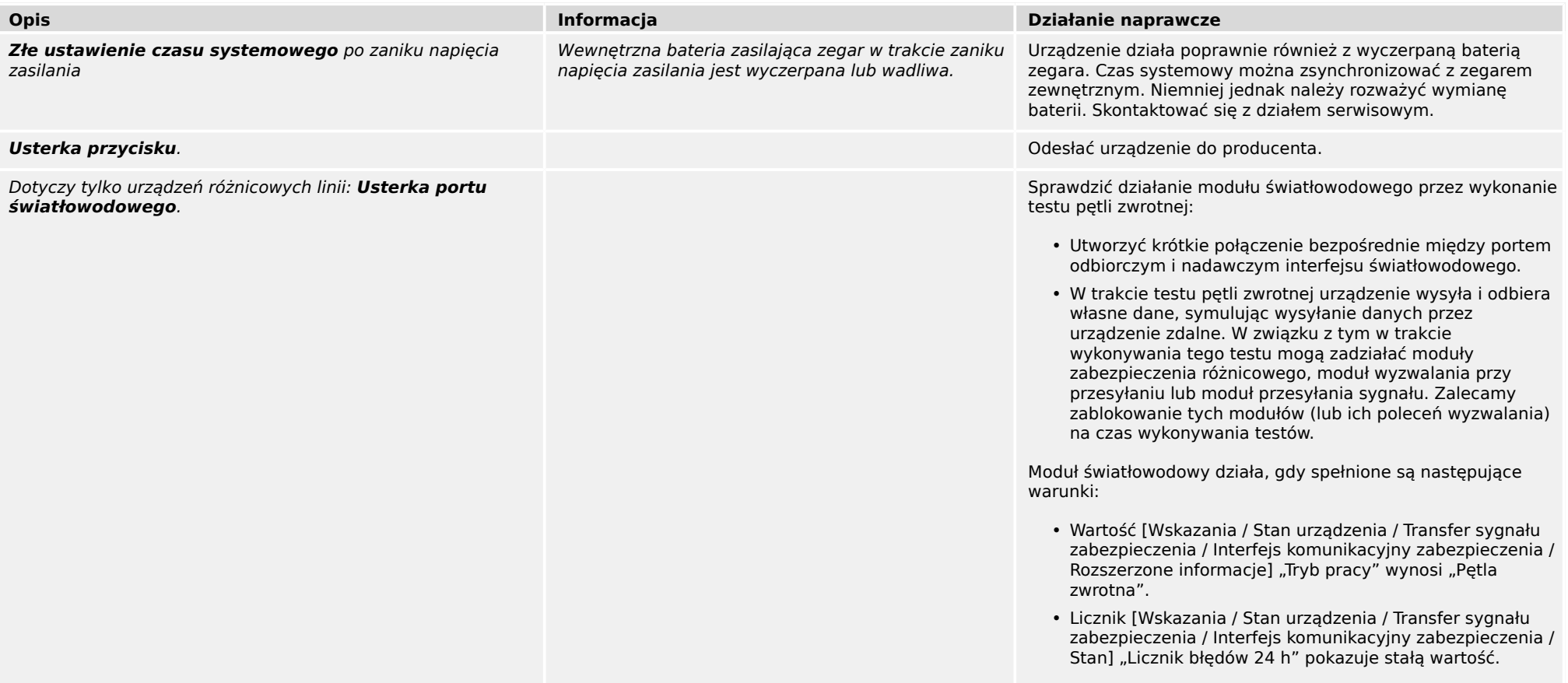

### 3 Problemy z urządzeniem 3.2 Działanie urządzenia

# <span id="page-12-0"></span>**3.2 Działanie urządzenia**

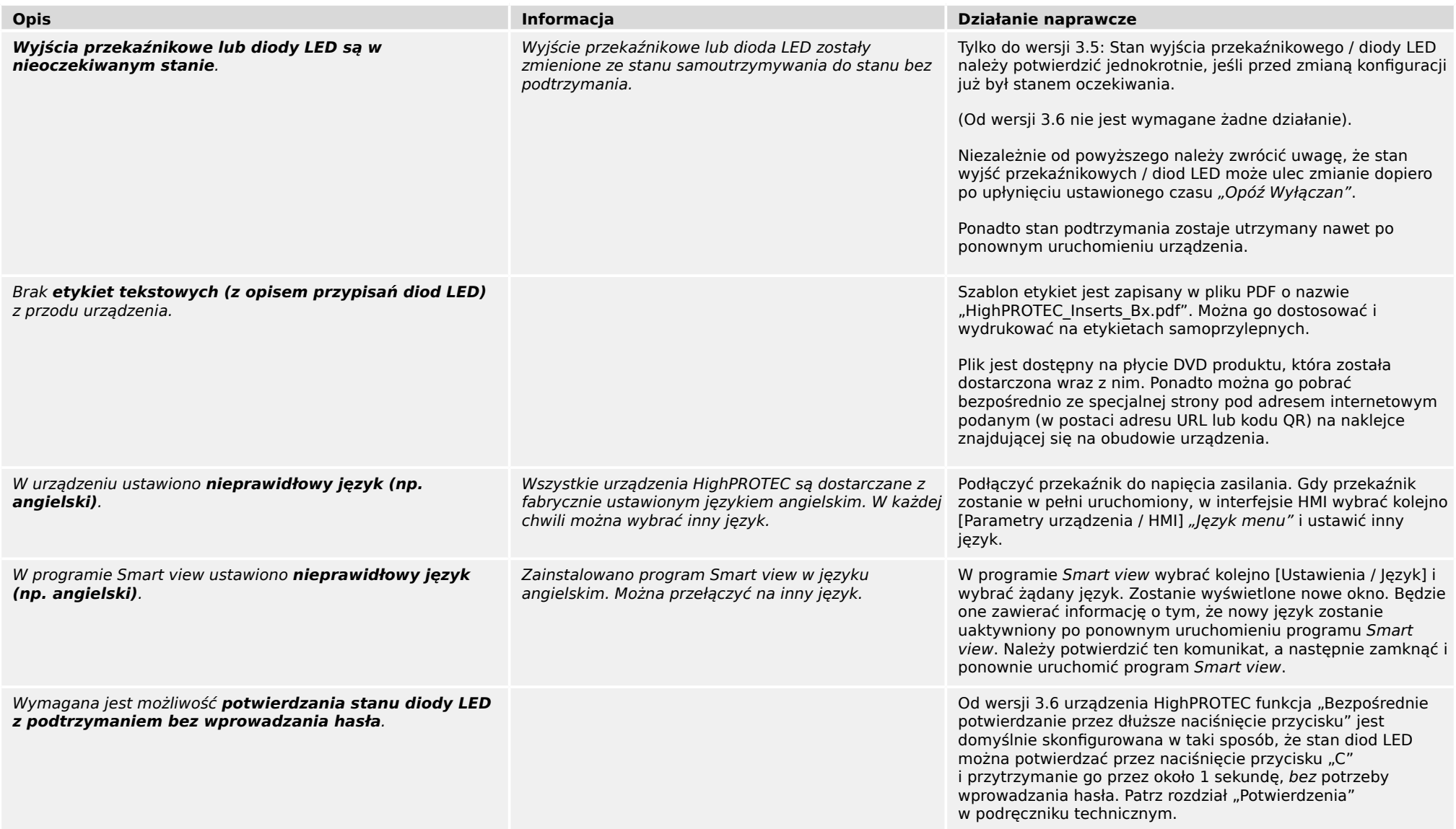

#### 3.2 Działanie urządzenia

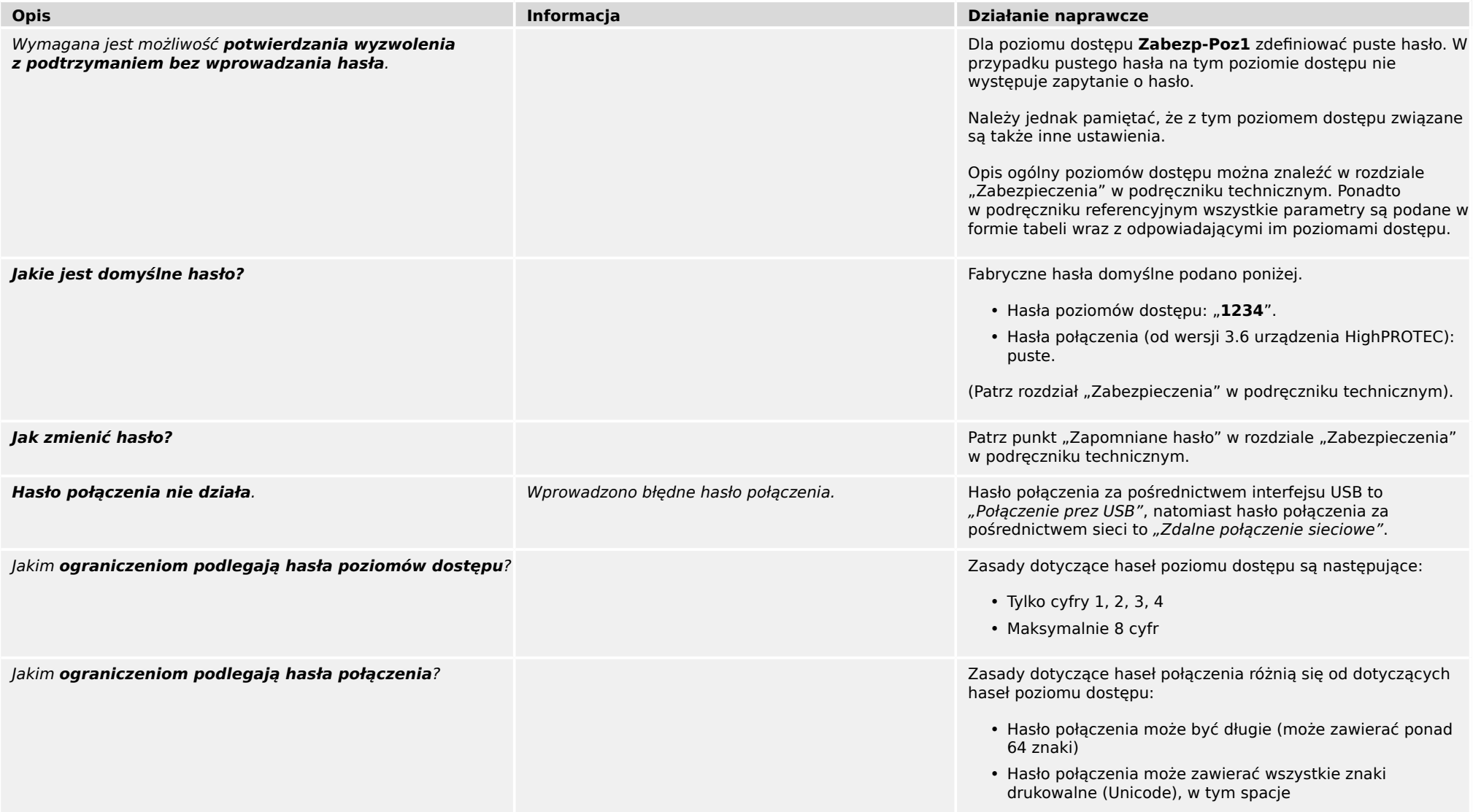

# <span id="page-14-0"></span>**3.3 Ustawienia parametrów**

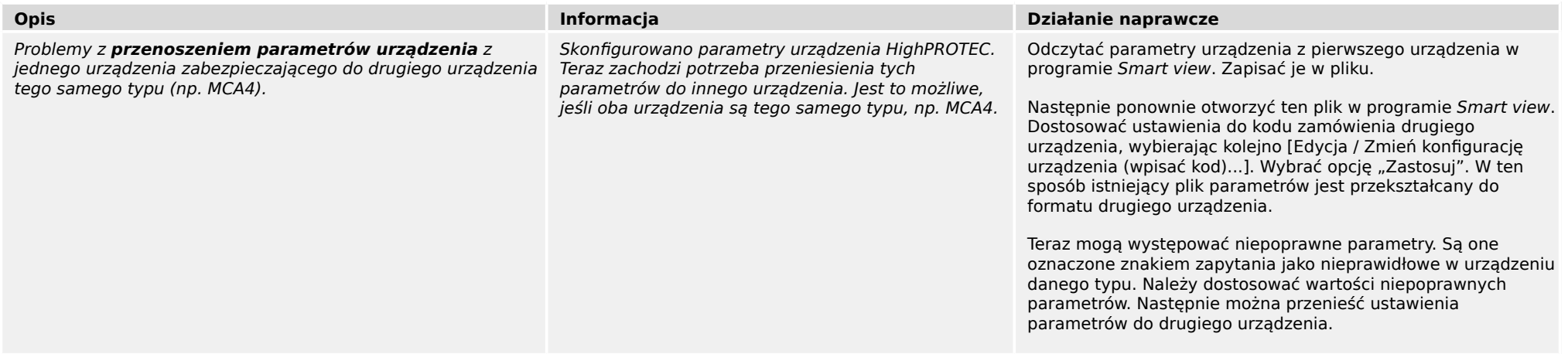

# <span id="page-15-0"></span>**3.4 Zabezpieczenia i sterowanie**

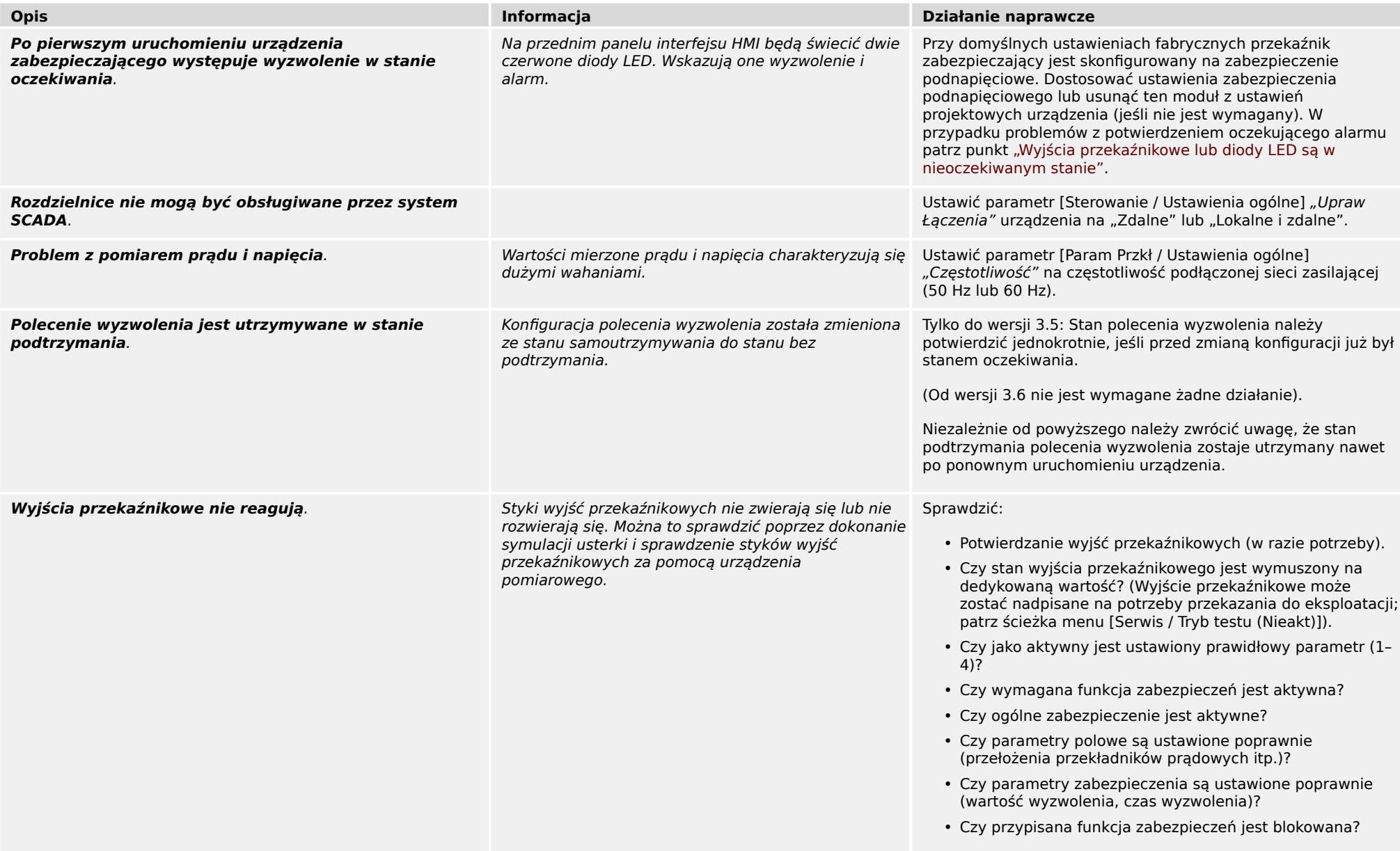

3.4 Zabezpieczenia i sterowanie

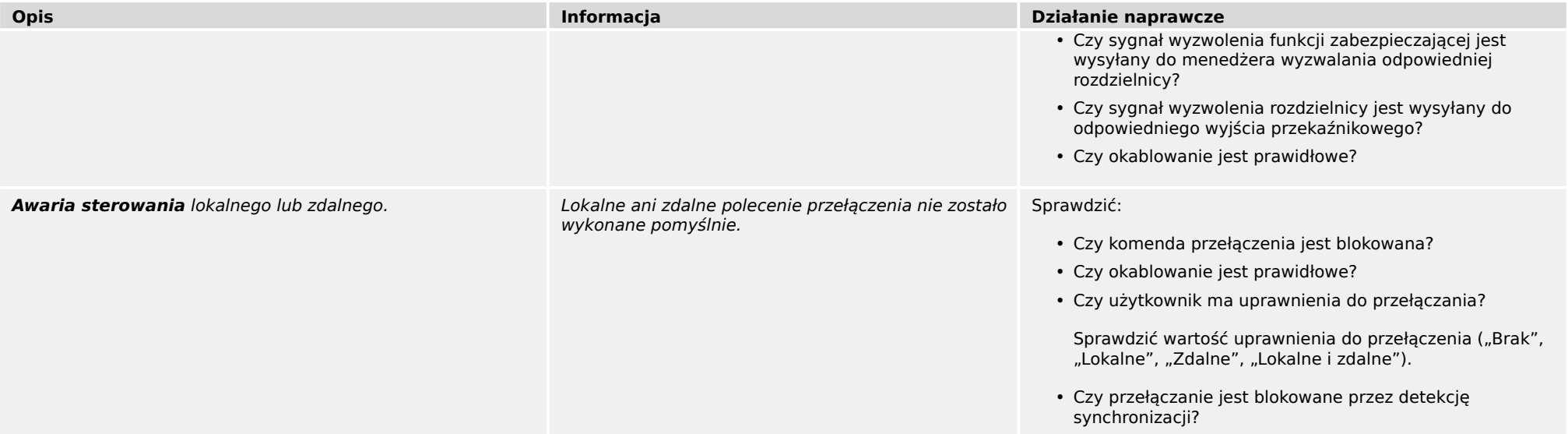

<span id="page-17-0"></span>3.5 Komunikacja

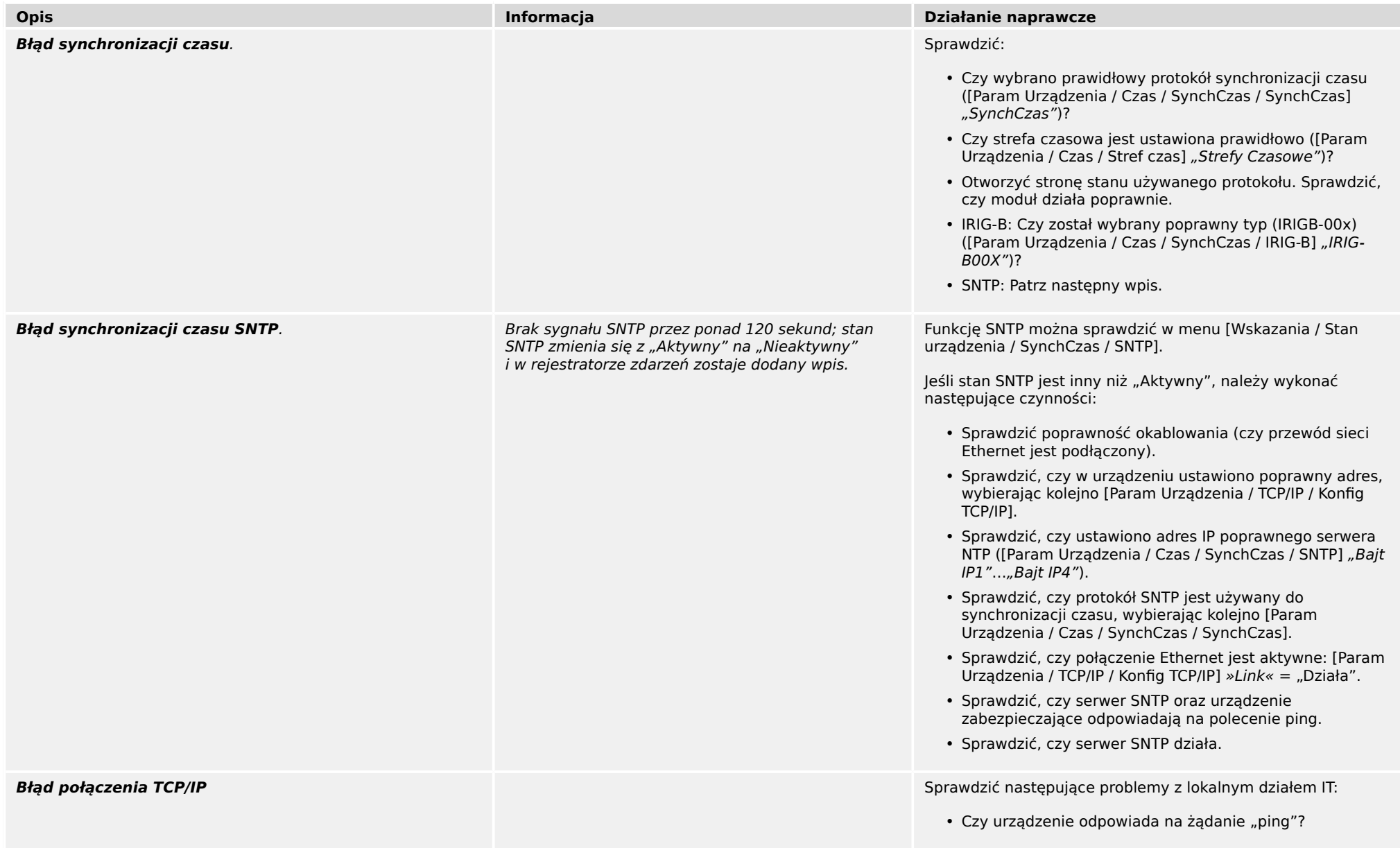

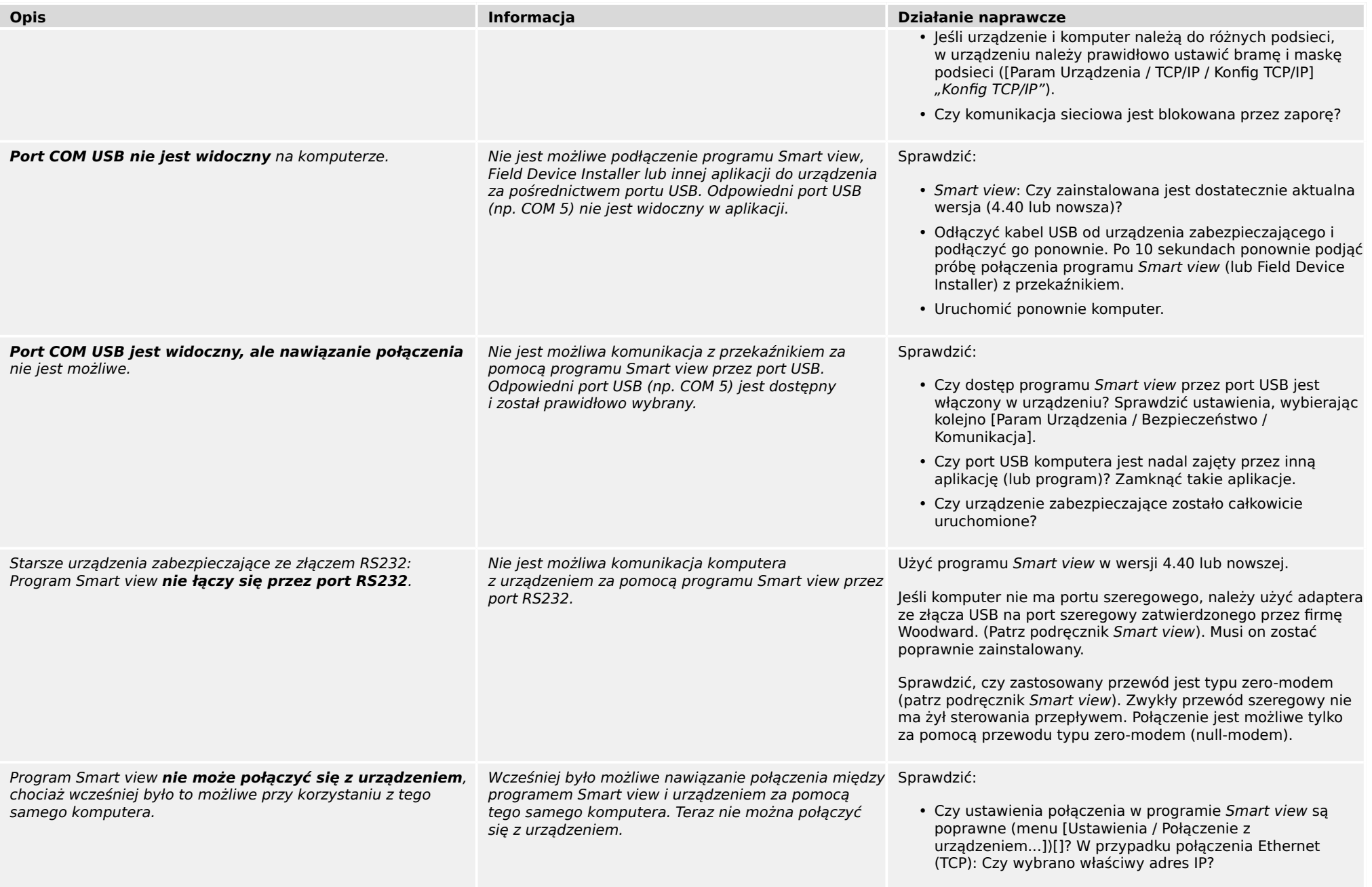

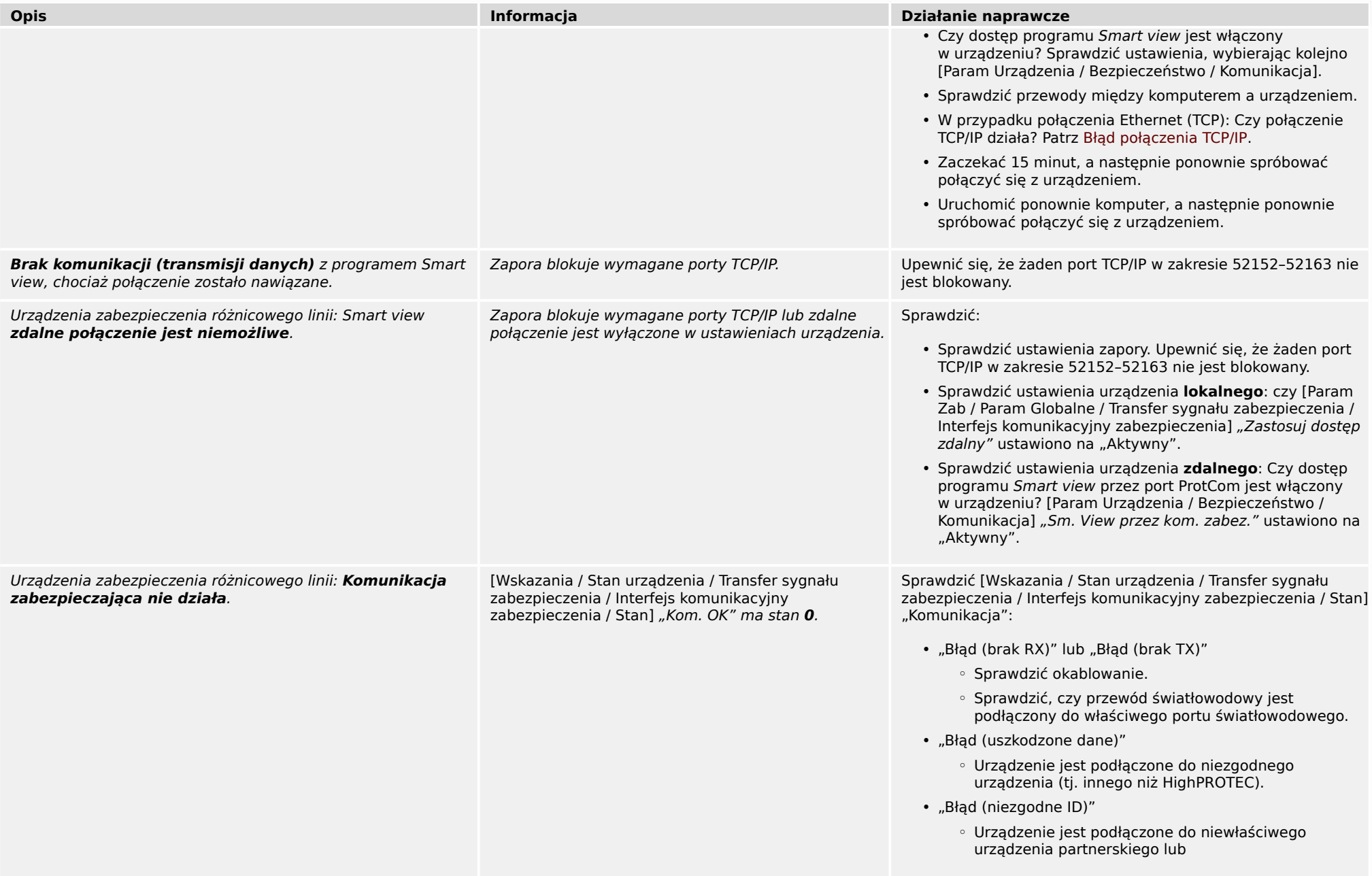

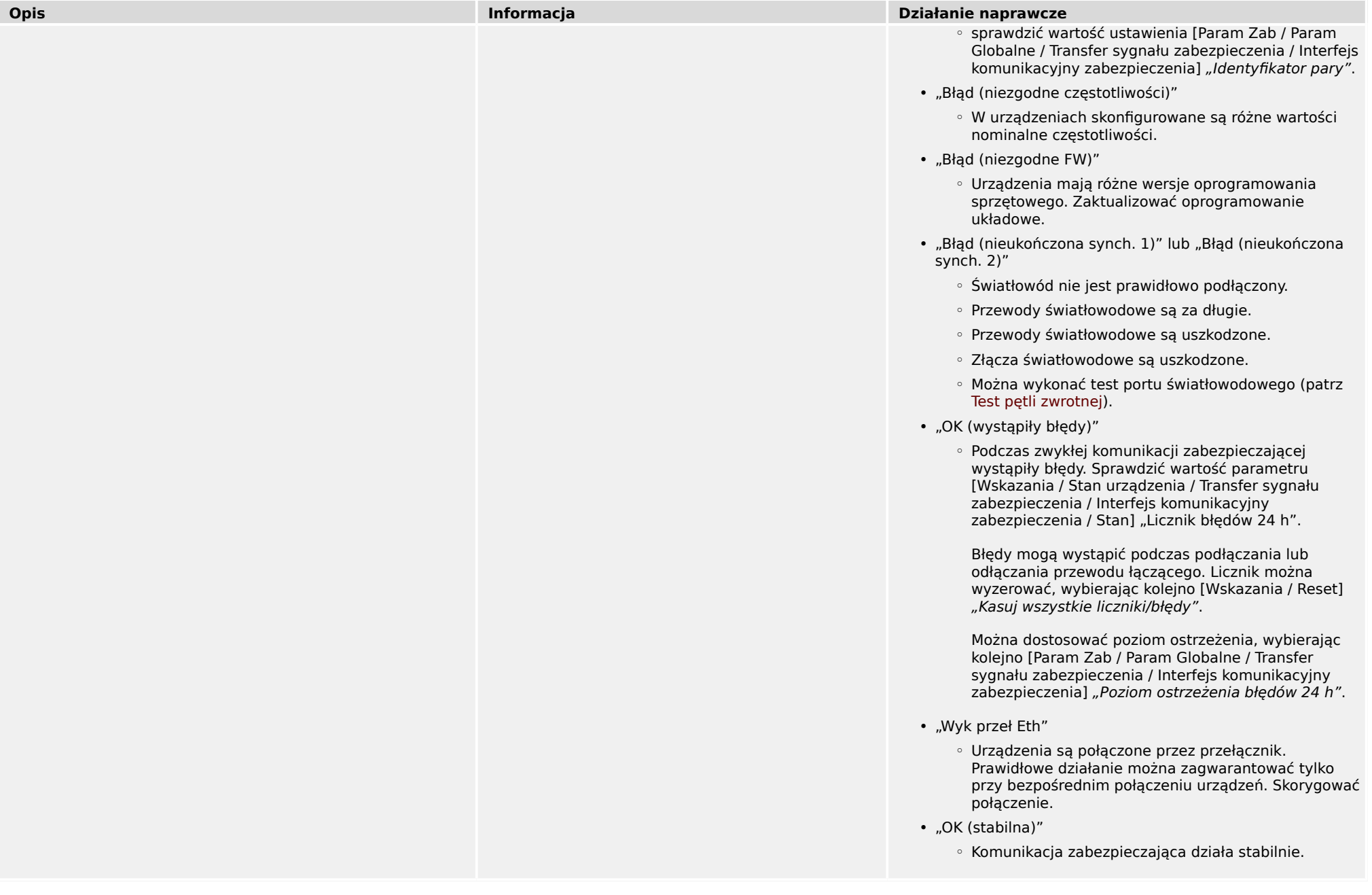

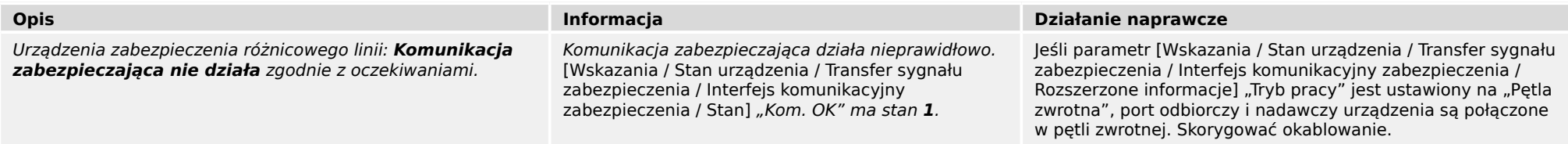

### 3 Problemy z urządzeniem 3.6 Rejestrator

# <span id="page-22-0"></span>**3.6 Rejestrator**

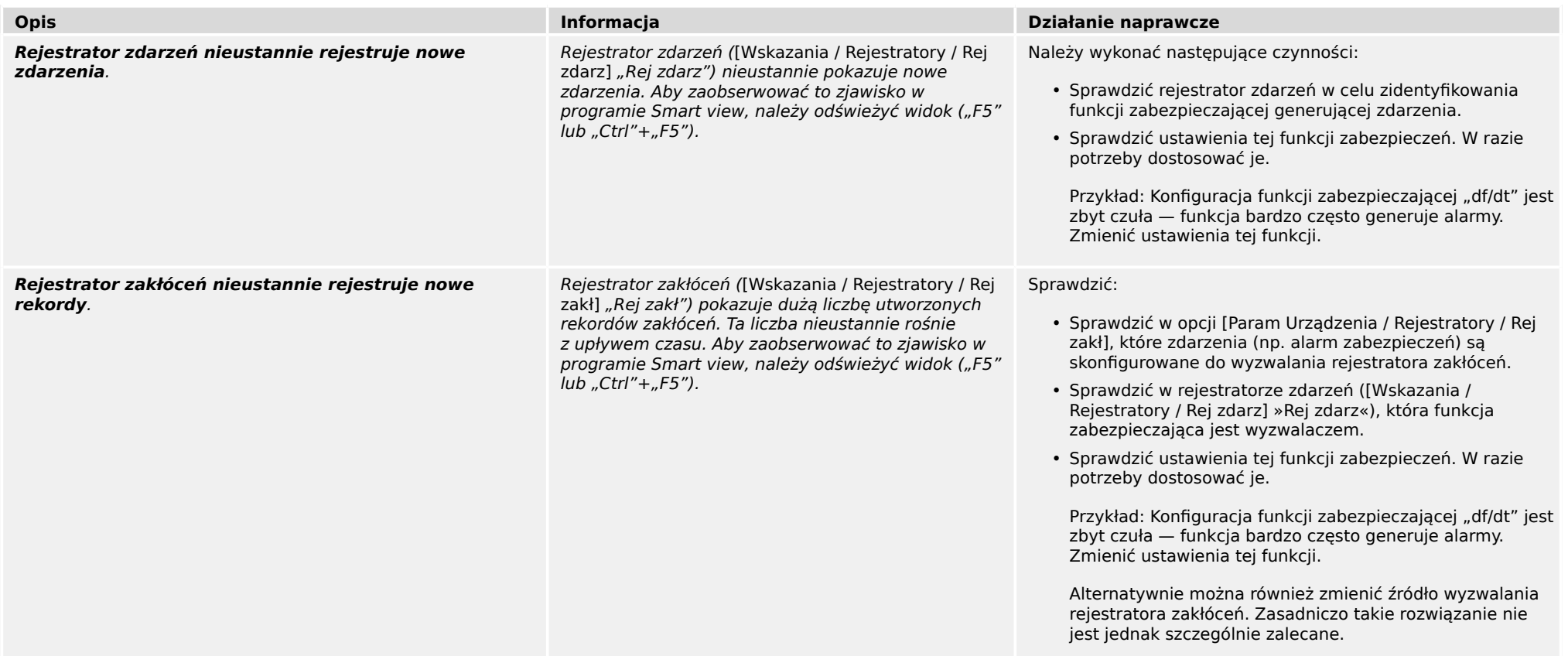

**Jesteśmy wdzięczni za wszelkie komentarze dotyczące treści naszych publikacji.**

**Prosimy o wysłanie uwag pod adresem: kemp.doc@woodward.com**

**Prosimy o podanie numeru podręcznika: HPT-3.6-PL-TSG**

**https://wss.woodward.com/manuals/Library/Protection\_Relays/HighPROTEC/Troubleshooting\_Guide**

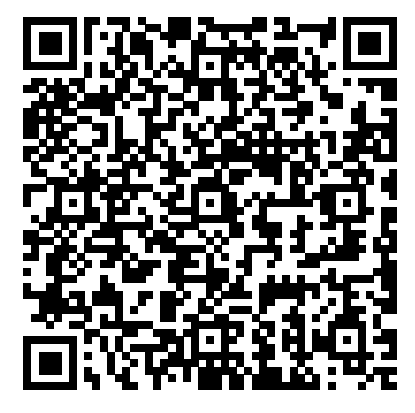

Firma Woodward Kempen GmbH zastrzega sobie prawo do aktualizacji dowolnej części tej publikacji w dowolnym momencie. Informacje zamieszczone przez firmę Woodward Kempen GmbH uważa się za poprawne i wiarygodne. Jednakże, jeśli nie zostało to wyraźnie sformułowane, firma Woodward Kempen GmbH nie bierze na siebie żadnej odpowiedzialności.

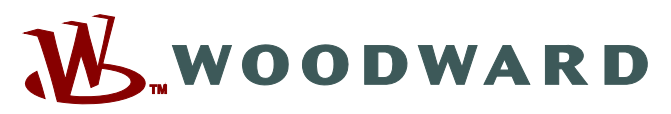

Woodward Kempen GmbH Postfach 10 07 55 (P.O.Box) ಓ D–47884 Kempen (Germany) Krefelder Weg 47 • D-47906 Kempen (Germany) Telefon: : +49 (0) 21 52 145 1

#### **Internet: — www.woodward.com**

**Sprzedaż** Faks: : +49 (0) 21 52 145 354 Telefon: : +49 (0) 21 52 145 331 e-mail: : SalesPGD\_EMEA@woodward.com

**Serwis**

Faks: : +49 (0) 21 52 145 455 Telefon: : +49 (0) 21 52 145 600 e-mail: : SupportPGD\_Europe@woodward.com

Woodward has company-owned plants, subsidiaries, and branches, as well as authorized distributors and other authorized service and sales facilities throughout the world.

Complete address / phone / fax / email information for all locations is available on our website.